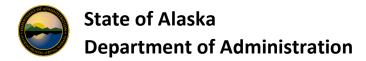

## USBank AccessOnline Training

USBank AccessOnline offers online training allowing users to utilize documents/tools to learn how to navigate through, and to take action within AccessOnline.

- 1. Sign into AccessOnline Login
- 2. Navigate to the Need Help? Link on the top right side and select Training.

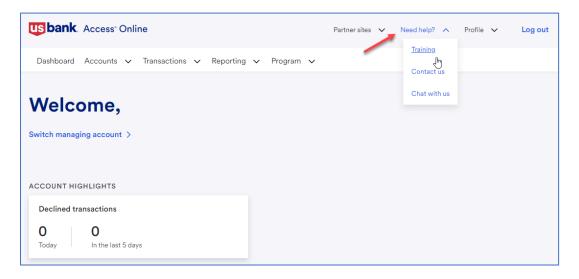

The Web-based training page includes Announcements and various training topics.

Training may be documents, slide based training, or you may register for instructor led training. Depending on the type of user role you have in USBank AccessOnline, you may narrow your training options by changing your role. You may also use the Search feature to find training options.

Select a topic area to review from the left page under Learning topics.

Please note that the State of Alaska does not utilize all the areas/subject matters available in the training module.

| Access <sup>®</sup> Online                                                                                                    |                                                                                                    |                                 |                                     |                  | Get help               | )   Contact us   Français                 |
|----------------------------------------------------------------------------------------------------|----------------------------------------------------------------------------------------------------|---------------------------------|-------------------------------------|------------------|------------------------|-------------------------------------------|
| Web-based training                                                                                                    |                                                                                                    |                                 | Welcome,                            | [→ Log out       | Search                 | Search                                    |
| Home WBT reporting Access Onl                                                                                                    | ine class registration                                                                                                    |                                 |                                     |                  |                        |                                           |
| lome                                                                                                    |                                                                                                    |                                 |                                     |                  |                        |                                           |
| Learning topics                                                                                                    | Filter                                                                                                    |                                 |                                     |                  | Change role Comme      |                                           |
| Announcements                                                                                                    | > Status                                                                                                    |                                 |                                     |                  |                        | ercial Administrator<br>ercial Cardholder |
| All topics<br>Getting started<br>Login and passwords<br>Cardholder-initiated account setup<br>Cardholder application portal<br>Navigation | <ul> <li>Select all<br/>Completed</li> <li>Apply</li> <li>Home / Announcements</li> </ul>                                                                           | Unassigned                      | Assigned                            |                  | In progress            |                                           |
| Mobile app<br>Accounts                                                                                                    | <ul> <li>&gt; Welcome to Access Online</li> <li>&gt; Announcements</li> </ul>                                                                                       | web-based training: Oper        | n the learning topics               | to search and/or | August 22              | 2, 2024                                   |
| My personal information<br>Account information                                                                                            | Cards: We added a new <u>PIN update quick reference</u> that covers how to request a new PIN. We also updated the <u>Card activation</u><br>online quick reference. |                                 |                                     |                  |                        |                                           |
| Transactions and approvals<br>Transaction management<br>Transaction approval process                                                      | ><br>Getting started: We upd                                                                                                    | ated the <u>Cardholder onbo</u> | <i>pardin<u>g</u> video</i> with up | odated screens o | n the cardholder hom   | ne page.                                  |
| Account approval process Orders                                                                                                    | > Navigation updates: We                                                                                                    | are updating training cor       | ntent to show the ne                | w navigation opt | ions in Access Online. | With this release,                        |